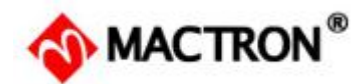

# 光纤激光打标机开关机操作规程及注意事项

#### 一、开启激光打标机的步骤如下:

- 1、检查打标机的电源线,使其连接正确、可靠;
- 2、确认急停开关处于按下状态;
- 3、打开断路器开关接通总电源。
- 4、打开电脑显示器、电脑主机电源开关,启动操作软件;
- 5、顺时针方向旋转红色蘑菇钮按钮,使其弹起。
- 6、依次打开振镜开关,激光开关。

7、取下镜头盖;

至此,激光打标机开启完毕,可以接受操作者的命令进行打标操作。

#### 二、关闭激光打标机的操作步骤如下:

- 1、加工完成依次按下激光开关、振镜开关,再按下红色急停开关;
- 2、确认工控电脑没有运行任何软件后,正常退出、关机;
- 3、关闭断路器,切断打标机总电源;
- 4、盖上镜头盖。

#### 三、激光打标机使用注意事项:

1、确定电压、频率是否符合机器要求。

2、无论任何时候,严格注意开关机顺序,请在开启电脑主电源、振镜电源之后再开启激 光电源,否则会因为不可控的激光光束而造成伤害。

3、在使用或在运输过程中应确保光纤弯曲直径大于 300mm。弯曲严重将导致的光纤折断 和激光器系统不能正常工作。

4、开始加工之前一定要查找焦点(在连续加工模式下上下移动振镜头,当标刻光强最大 的时候就是在焦点上),确保材料要加工的地方在焦点上。

5、随机电脑一定要正常开关机,使用过程中不要强制关机和随便联网升级,否则容易造 成文件丢失或损坏而导致系统不能工作。

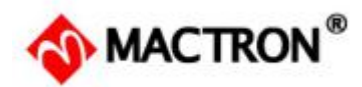

# Operation Procedure and Precautions

# of Fiber Laser Marking Machine

### **Porcelain to start machine:**

1. Check the power cord of the laser marking machine , to make the connection correctly and reliably

- 2. Make sure the Emergency Button is pressed.
- 3. Turn on the Power Switch.
- 4. Turn on the Computer and start the software in sequence.
- 5. Turn on the Emergency Button in clockwise direction.
- 6. Turn on the Galvo and Laser button in sequence .
- 7. Remove the lens cover .

Above all, the machine is under working condition.

### **Procedure to shut down machine**

- 1. Turn off the Galvo and Laser button in sequence . Then press the Emergency button .
- 2. Close down all the software , then power off the computer .
- 3. Turn off the Power Switch.
- 4. Cover the lens .

# **Precautions of Fiber Laser Marking Machine**

1. Make sure the correct voltage and frequency .<br>2. Strictly pay attention to the switch machine in sequence at any time. Turn on the computer,

Galvo and Laser button in sequence, or it will cause damage due to the uncontrollable laser beam.

3. Ensure that the diameter of the optical fiber laser wire is greater than 300mm in use or in transit. Seriously bending may break the fiber laser wire, or the fiber laser marking machine cannot work properly.

4. Please find the focus length before start processing. Move the laser head up and down in continuous processing mode , stop when marking light intensity.

5. Don't Force shutdown the computer while software still on .

Don't connect Internet to upgrade the system automatically.

Make the machine computer tun on and off normally. Otherwise, the software file is easy to be lost or damaged and the system cannot work.